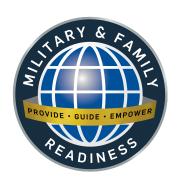

# Volunteer Organizations on MacDill AFB

**Brandon Taxes** 

**Chapel Programs** 

**Golf Course** 

**Historian Office** 

Library

**MacDill Medical Group** 

**Air Force Key Spouse Program** 

**Military & Family Readiness Center** 

**Outdoor Rec** 

**American Red Cross** 

Retiree Activities Office (RAO)

**Sabal Park Clinic** 

The Attic

#### **Available Training**

#### **Volunteer Orientation**

Learn about utilizing the online registration process, required forms, an orientation checklist sample, and the type of questions volunteers should ask prior to volunteering.

# Organizational Point of Contact (OPOC) Training

Provides the necessary information to maneuver through VMIS. A required training for anyone becoming an organization point of contact (Volunteer Manager).

# **Custom Training Sessions Available Upon Request**

Topics range from VMIS, managing volunteers and volunteer retention, to writing awards for volunteers in your organization.

Call or email for more information.

## <u>Installation Volunteer</u> Coordinator

Office Hours: 8:00am- 4:00pm, Mon-Fri

Military & Family Readiness Center Bldg. 38 8105 Condor st. MacDill AFB

Phone: 813-828-0145 6fss.fsfr.6@us.af.mil

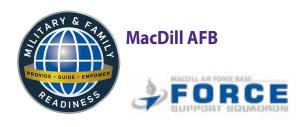

# Installation

# **Volunteer Program**

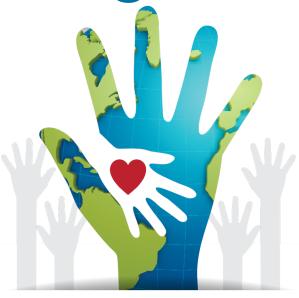

# **Volunteers**MAKE A WORLD OF DIFFERENCE

(813) 828-0076

macdillfss.com/military-family-readiness

# Manage your volunteer record in Modern VMIS

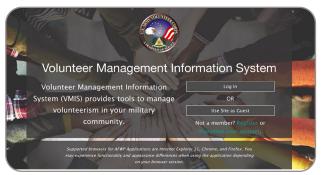

## STEP 1

Register (For First-Time Users)

Do not register a new account if you already had one - TRANSITION your account.

- 1. Go to vmis.armyfamilywebportal.com
- Click "Register an account" and enter the required information. Select "Register" to finish
  - An automated email will be sent to the email entered in Step 2 with a link and a token number
  - Select the link in the email to verify the account
  - On the page that appears, enter the email address and the token number
  - Select "Verify Email"

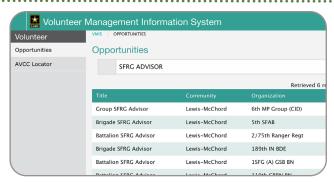

#### STEP 2

## **Seek Opportunities**

- Select "Opportunities" from the left-hand dashboard
- 2. Use the "Search" box at the top of the page to search for opportunities by Title, or FILTER using Community, Organization Group, or Organization.
- 3. Select the position, view the details, and if the position suits your needs, **APPLY**
- 4. The Organizational Point of Contact (OPOC) must approve your application before you can begin logging volunteer hours.
- 5. Follow up with contact to the volunteer organization.

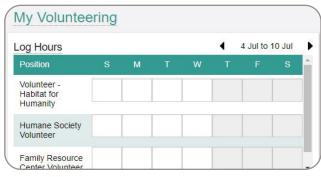

#### STEP 3

#### **Log Your Hours**

- Select "Dashboard" on the left-hand navigation menu
- 2. Under the "MY VOLUNTEERING" heading, the "Log Hours" table contains a list of your active positions with boxes to enter your hours for each day of the week.
- Use the left/right arrow buttons at the top right of the table to select the desired weekly period.
- 4. Enter the hours volunteered, with a 0.25 hour minimum. Your hours will be automatically submitted upon entry.

# VOLUNTEER VOLUNTEER

# **VMIS is Your Portable Volunteer History**

Keeping track has benefits! Here's one example:

Many employers accept volunteer service as experience when applying for jobs - including federal positions. Entering your hours, training dates, and awards/certificates in VMIS builds your history in one place to help you craft a strong resume .

# **Entry Deadline**

For administrative reporting deadlines, all time entries must be completed no later than the 10th of the following month.